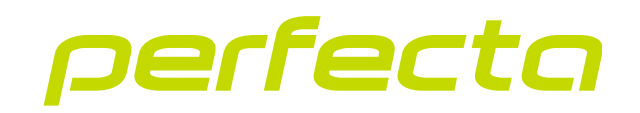

### Central de alarma **PERFECTA 64 M** Versión del firmware 2.00 **ES**

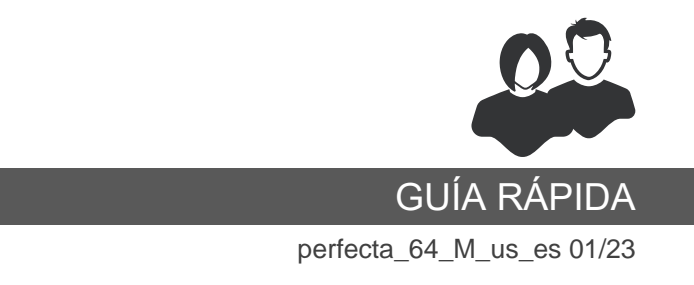

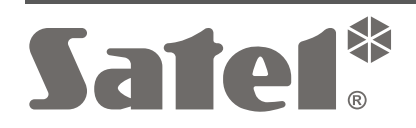

CE

SATEL sp. z o.o. • ul. Budowlanych 66 • 80-298 Gdańsk • POLSKA tel. +48 58 320 94 00 **www.satel.pl**

Cualquier modificación del dispositivo no autorizada por el fabricante o reparación realizada por cuenta propia supondrá la anulación de los derechos resultantes de la garantía.

#### **Por la presente, SATEL sp. z o.o. declara que el tipo de equipo radioeléctrico PERFECTA 64 M es conforme con la Directiva 2014/53/UE. El texto completo de la declaración UE de conformidad está disponible en la dirección Internet siguiente: www.satel.eu/ce**

La empresa SATEL tiene como objetivo mejorar continuamente la calidad de sus productos, por tanto, las especificaciones técnicas de los productos, el firmware, el software y las aplicaciones, pueden sufrir modificaciones. Para obtener información actualizada acerca de las modificaciones introducidas, por favor, visita nuestra página web: https://support.satel.pl

### **¡OJO!**

**El sistema de alarma no es capaz de prevenir el robo o la intrusión. Su papel es señalar las situaciones de emergencia. Debe ser instalado por el personal competente que informará de las condiciones de uso y garantizará el mantenimiento y las pruebas adecuadas.**

**Se recomienda que con regularidad se realicen las pruebas del sistema de alarma para tener certeza de que reaccionará correctamente en caso de robo o intrusión.**

**Contraseñas de fábrica: Contraseña de servicio: 12345 Contraseña de usuario 62: 1111**

En la quía pueden aparecer los siguientes símbolos:

- nota;

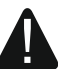

- advertencia.

Gracias por elegir el producto de la empresa SATEL. Antes de usar el sistema de alarma debes familiarizarte con las instrucciones incluidas en esta guía rápida. Para obtener más información consulta el manual de usuario completo disponible en la página **www.satel.pl.** Escanea el código QR para pasar a nuestra página web y descargar el manual.

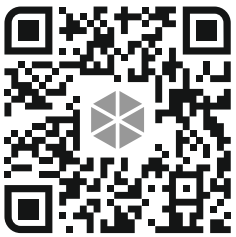

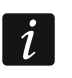

*El instalador preparará y les facilitará a los usuarios sus propias instrucciones de uso del sistema de alarma. Las instrucciones deberán comprender todos los cambios con respecto a los ajustes de fábrica.*

*El instalador deberá enseñarles a los usuarios todas las reglas de uso del sistema de alarma.*

# **Manejo del teclado**

*En el marco de un sistema de alarma deberá haber por lo menos un teclado.* En esta guía encontrarás información sobre el uso del teclado alámbrico PRF-LCD y del

teclado inalámbrico PRF-LCD-WRL / PRF-LCD-A2. La información sobre el uso de los teclados INT-KSG2R, INT-TSG2 e INT-TSH2 la encontrarás en las guías añadidas a dichos teclados.

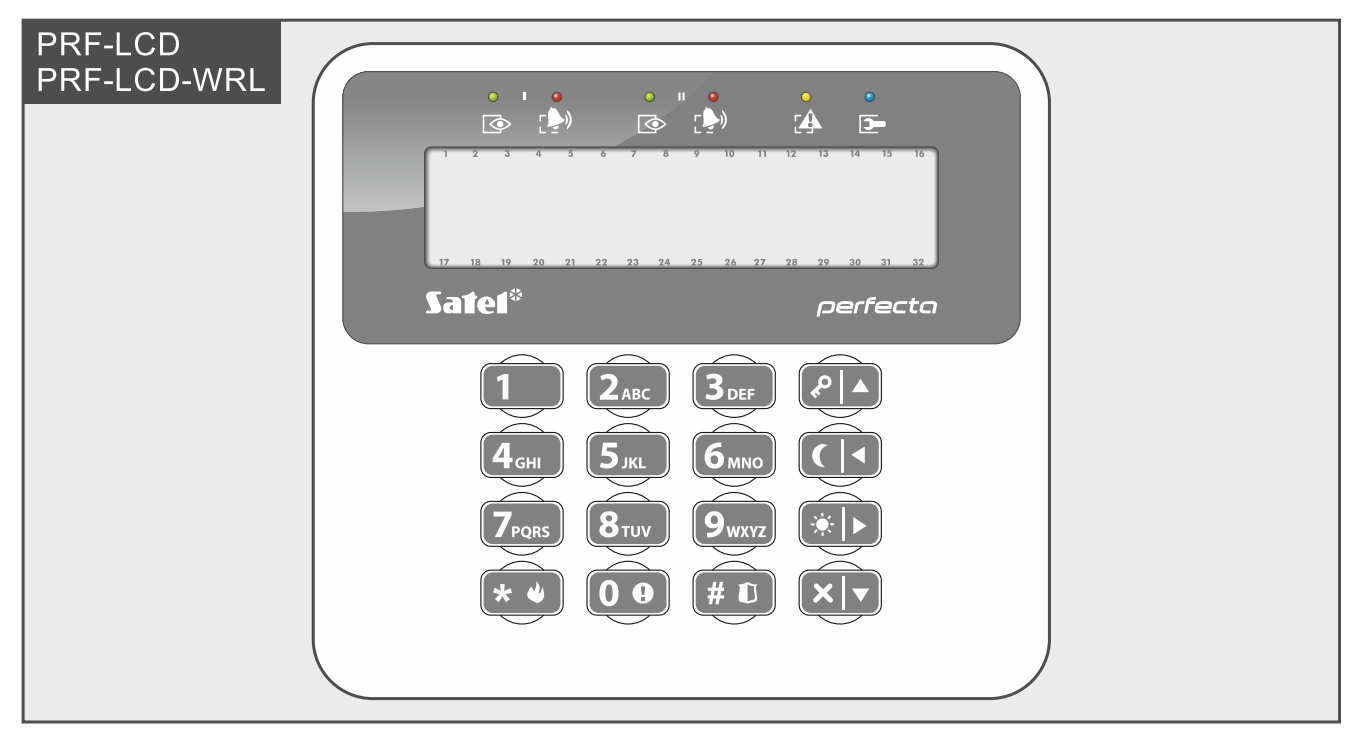

El teclado alámbrico reaccionará más rápido a las acciones del usuario que el teclado inalámbrico. El teclado inalámbrico con la fuente de alimentación exterior (conectado con la fuente APS-055), funcionará de manera parecida al teclado alámbrico. El teclado inalámbrico alimentado desde la batería se pondrá en modo de espera al cabo de 20 segundos de inactividad. Si el teclado inalámbrico está en modo de espera, el display está apagado y no funcionan los indicadores LED, las sirenas, la retroiluminación (del display y de las teclas) ni el lector de tarjetas de proximidad. Para activar el teclado presiona, por ejemplo, en  $\left|\star\right\rangle$ .

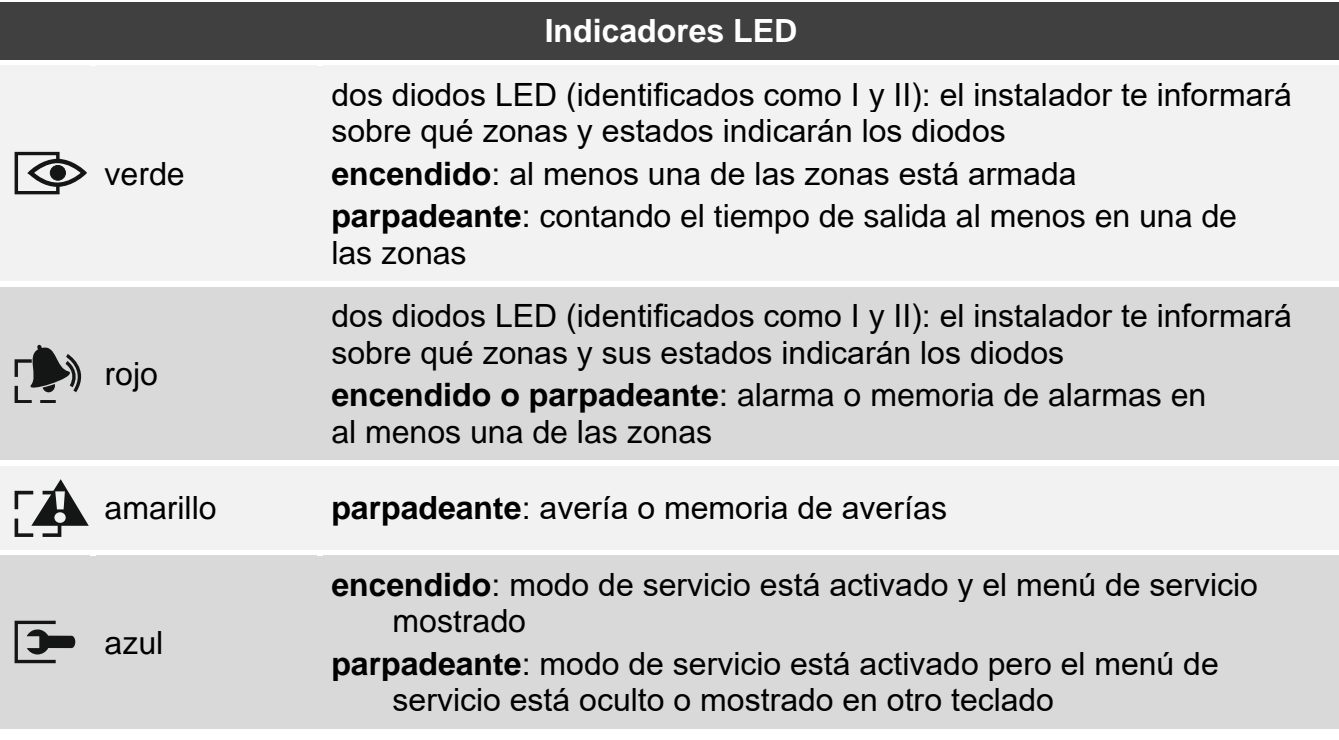

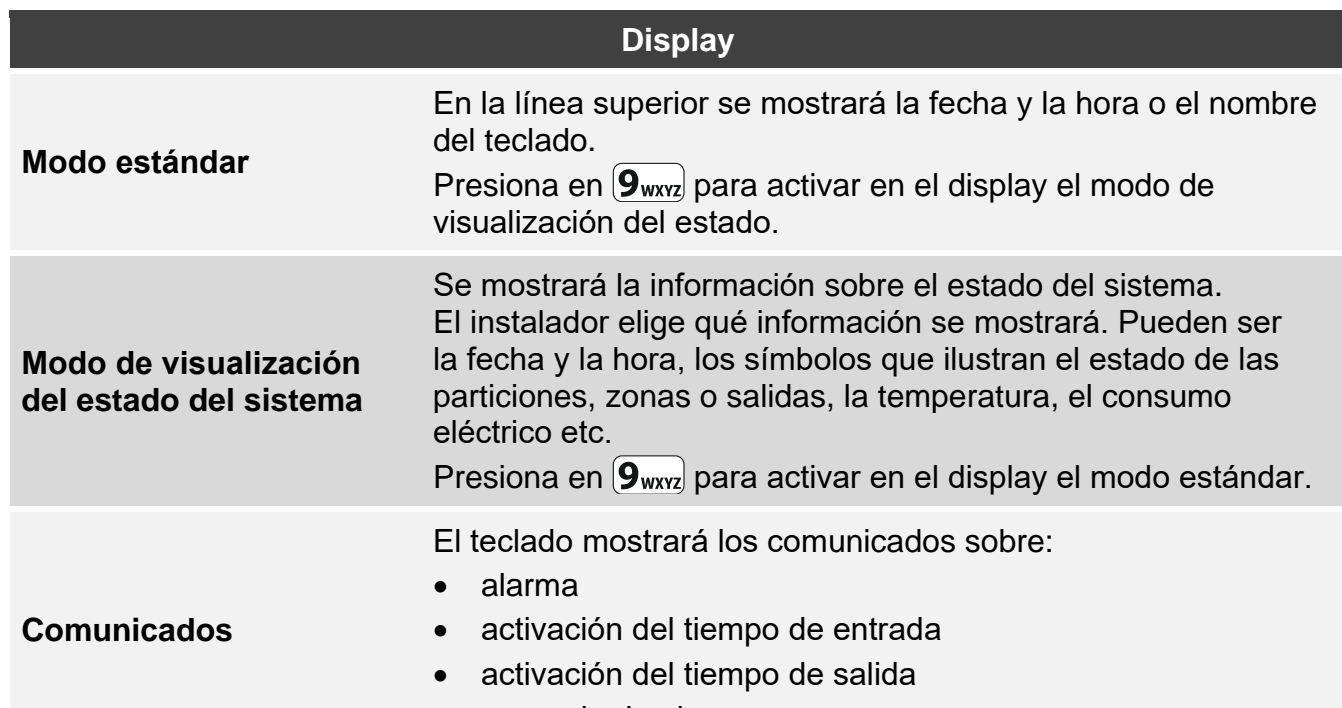

memoria de alarma

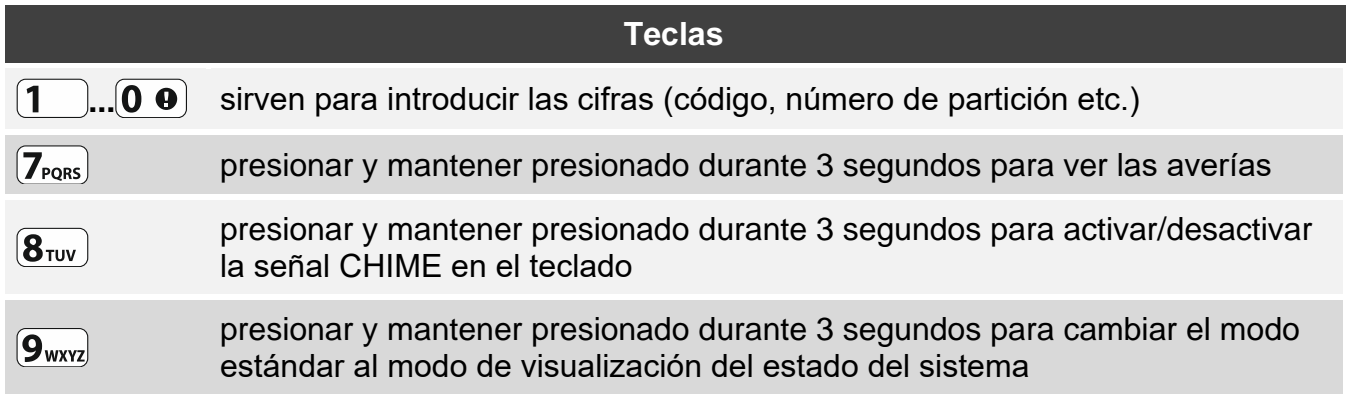

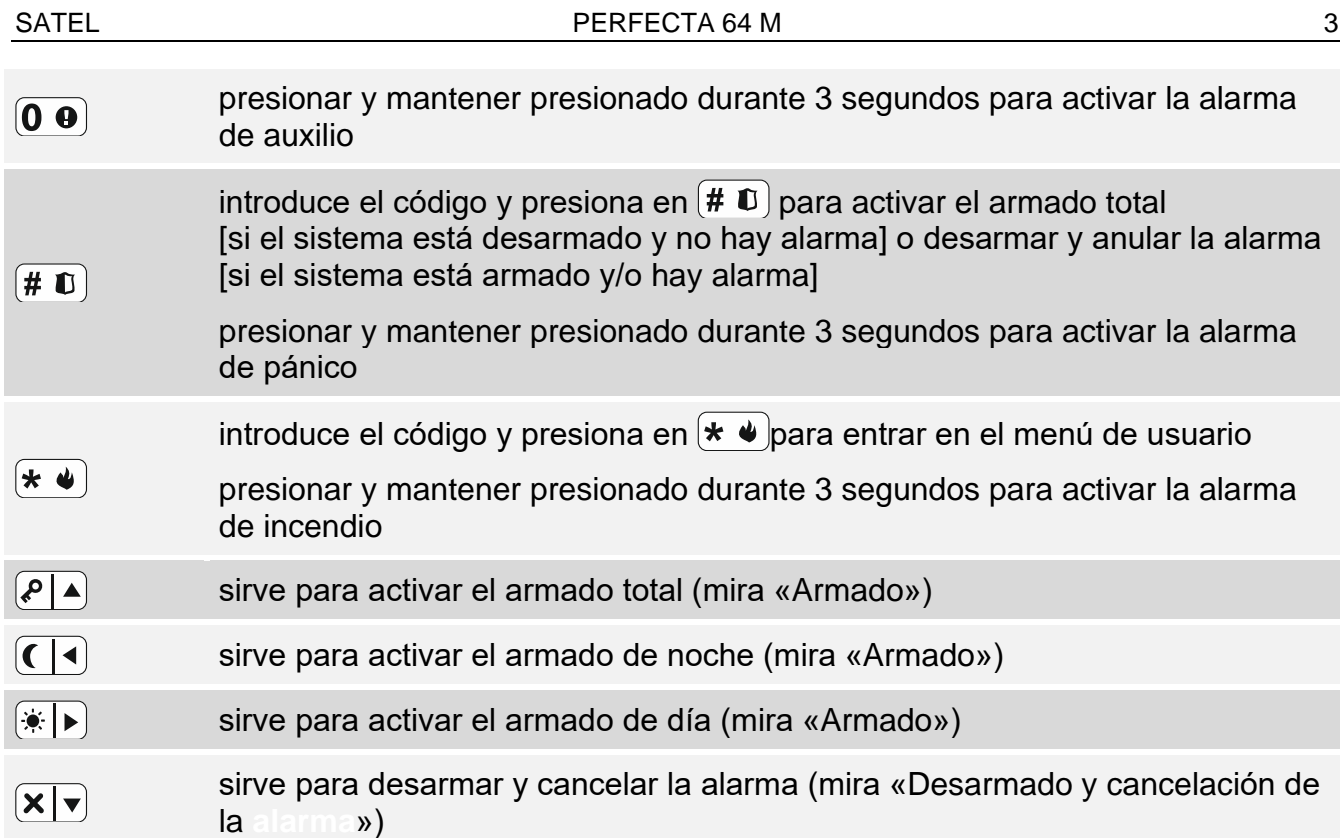

# **Uso diario**

<span id="page-4-0"></span>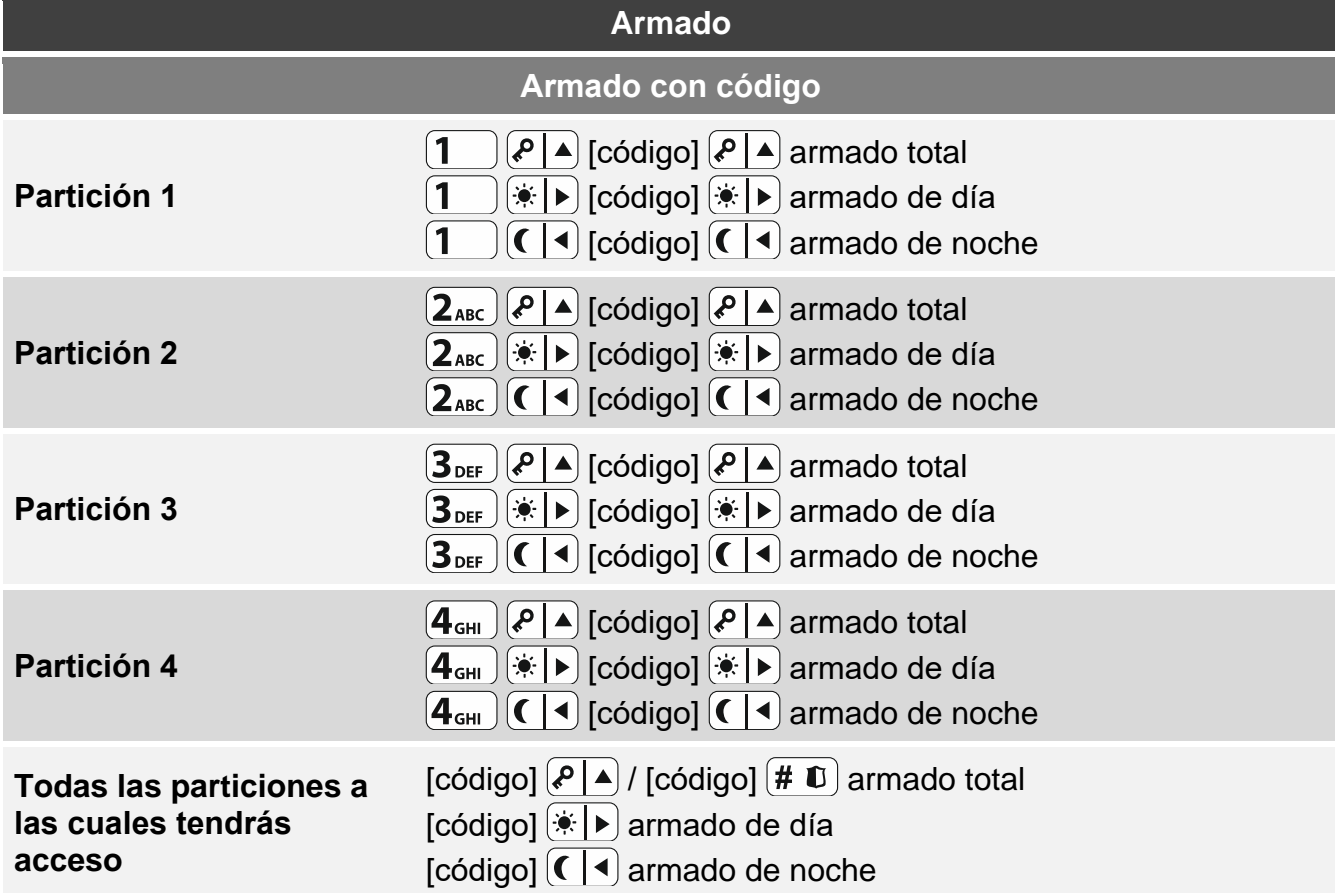

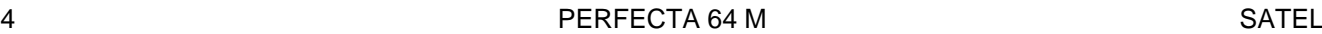

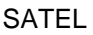

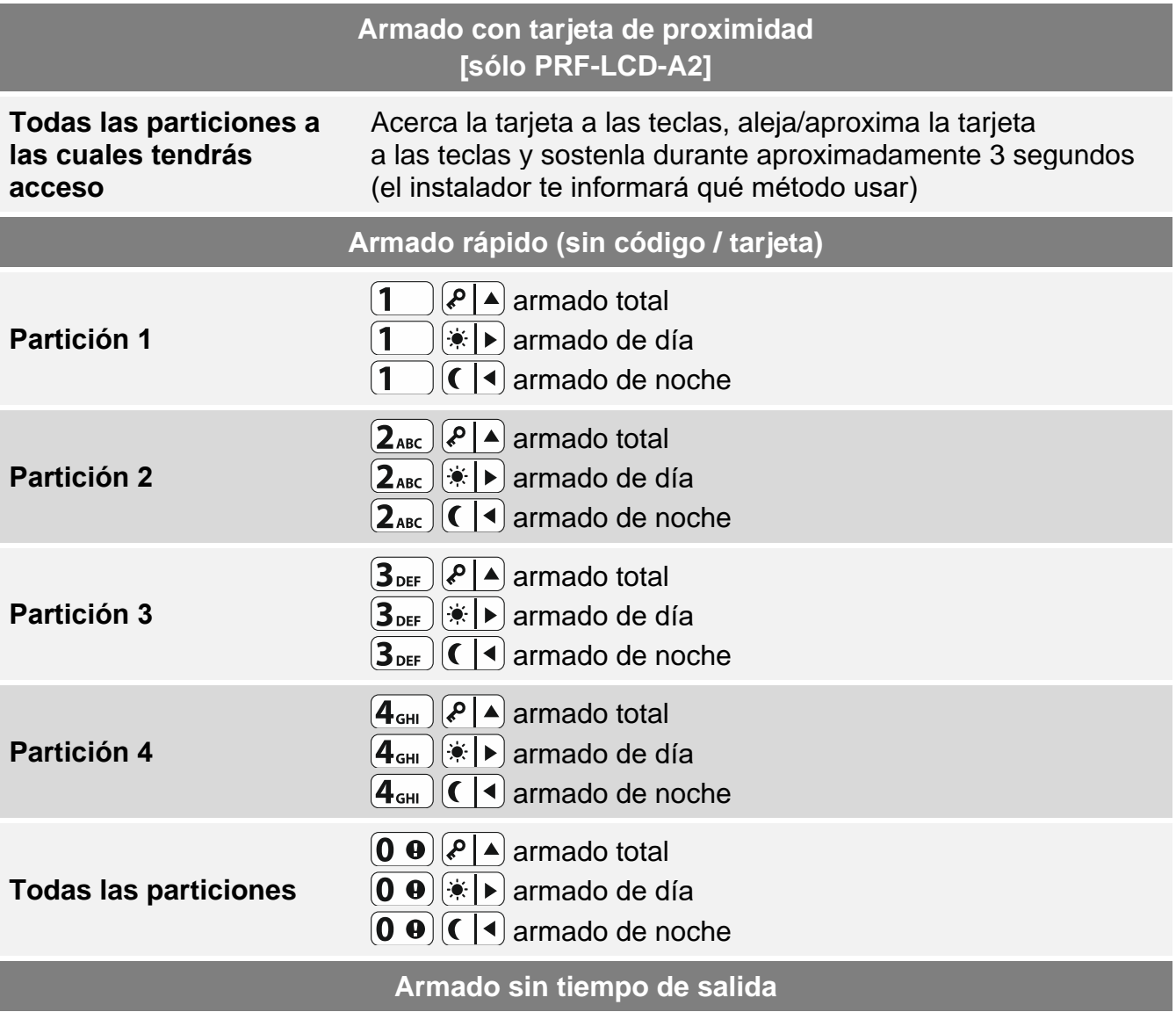

al armar, durante 3 segundos mantiene presionada la tecla que sirve para elegir el modo de armado:  $(P \mid A)$ ,  $\mathbb{R} \mid A$  o  $($  |  $\blacktriangleleft)$  (en caso de realizar el armado con código hazlo al introducir el código)

**Finalización del conteo del tiempo de salida**

durante el conteo del tiempo de salida mantén presionada la tecla  $\left(\frac{1}{2}\right)$ ,  $\left(\frac{1}{2}\right)$  o  $\left(\frac{1}{2}\right)$ durante 3 segundos (no importa qué tecla presionarás)

### **Armado imposible**

si armando el sistema se mostrará el comunicado «Armado imposible», significará que la central ha detectado un problema: violación de entrada (p.ej., ventana abierta), entrada bloqueada, sabotaje o avería.

<span id="page-5-0"></span>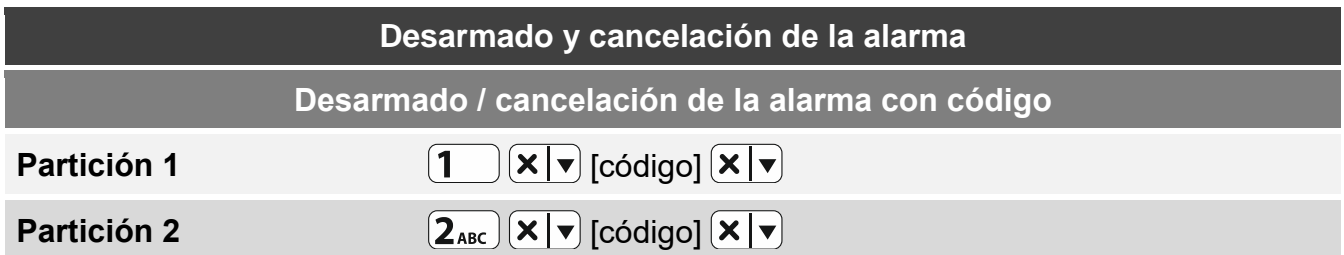

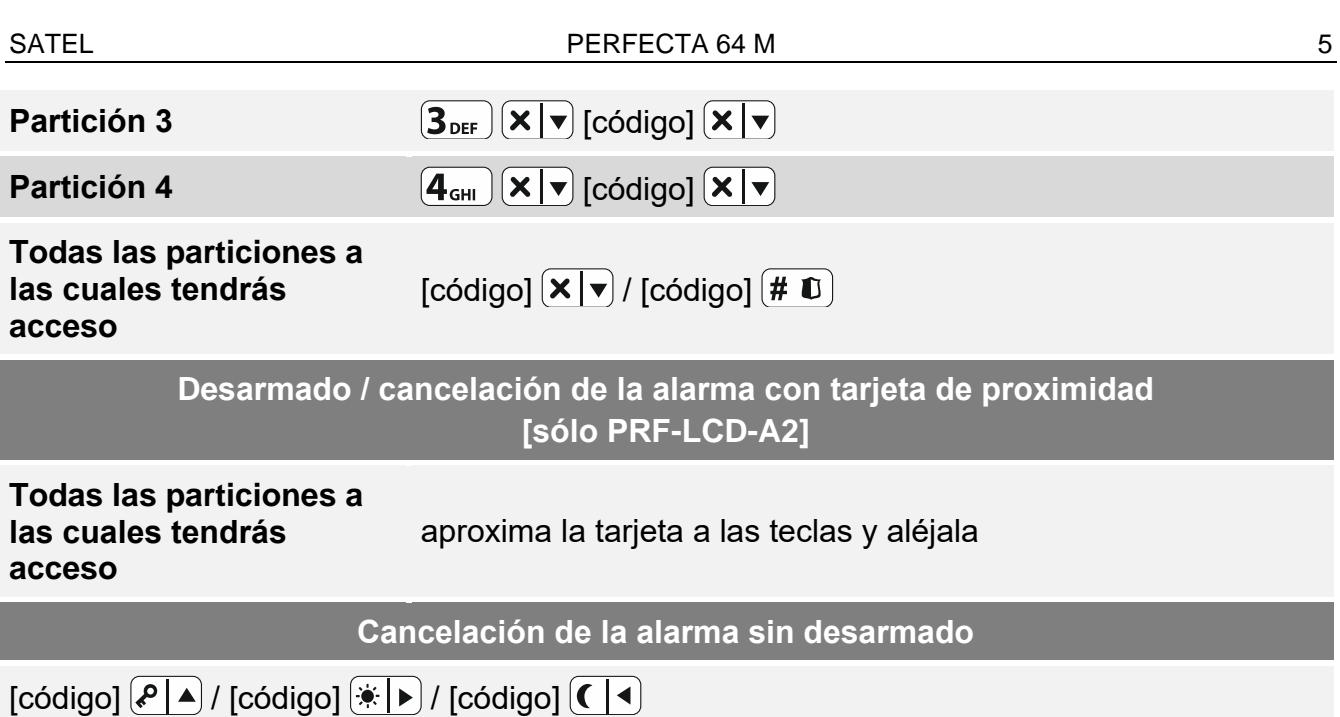

## **Control de salidas sin código**

*El instalador te informará si los métodos descritos a continuación están disponibles y qué salidas puedes de esta forma controlar.*

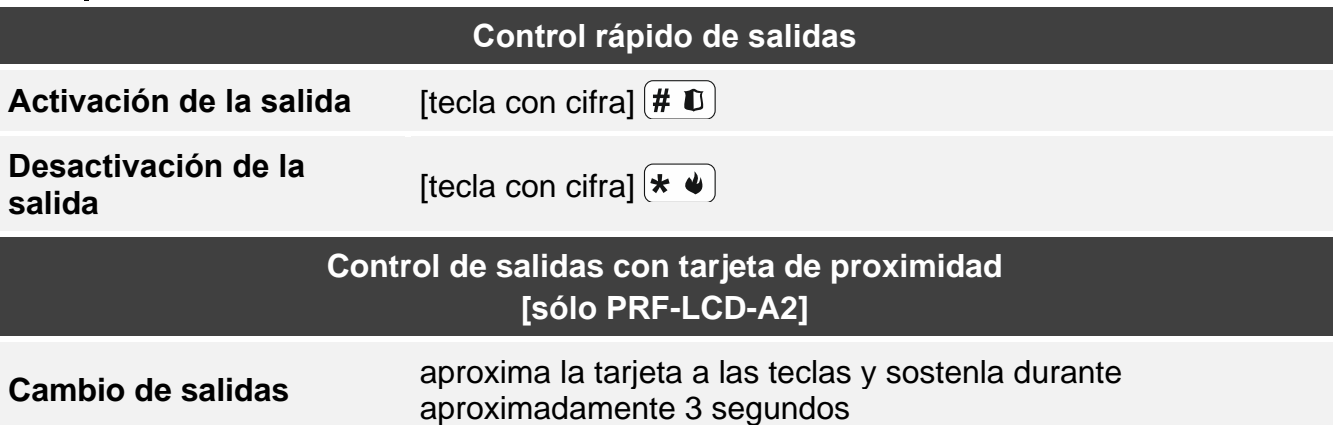

## **Menú de usuario**

 $\boldsymbol{i}$ 

 $\left| i\right\rangle$ 

*El listado de las funciones disponibles dependerá de tus derechos, del estado y de la configuración del sistema.*

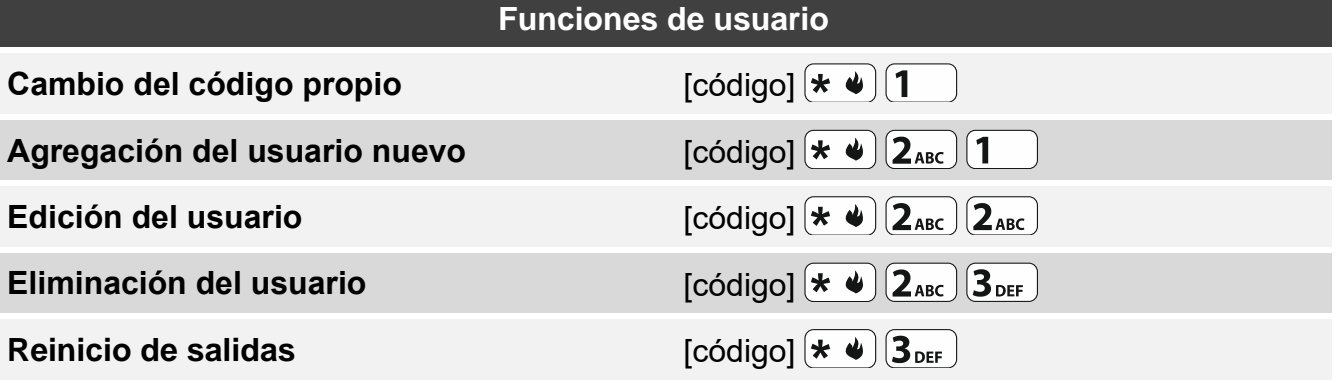

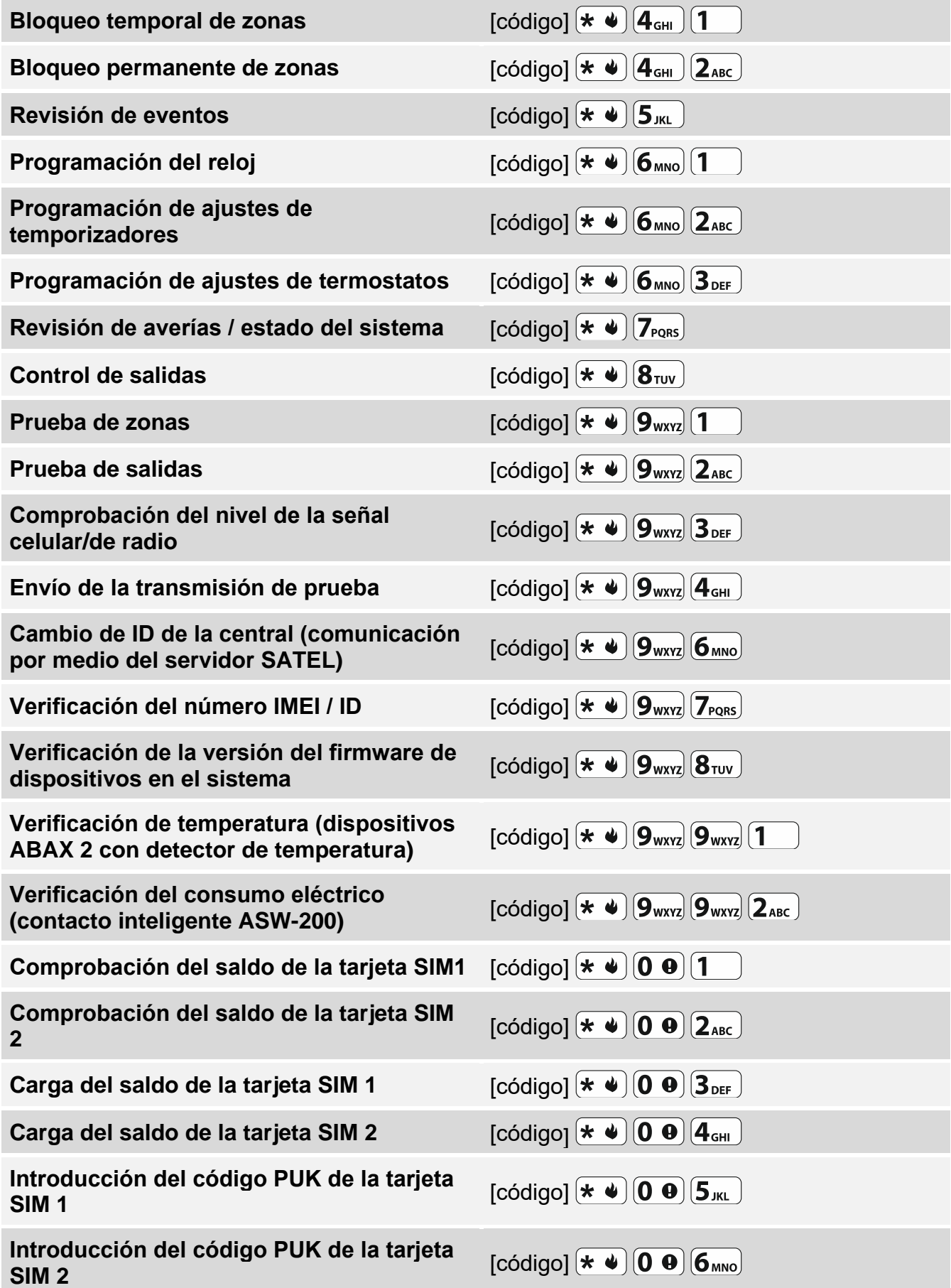

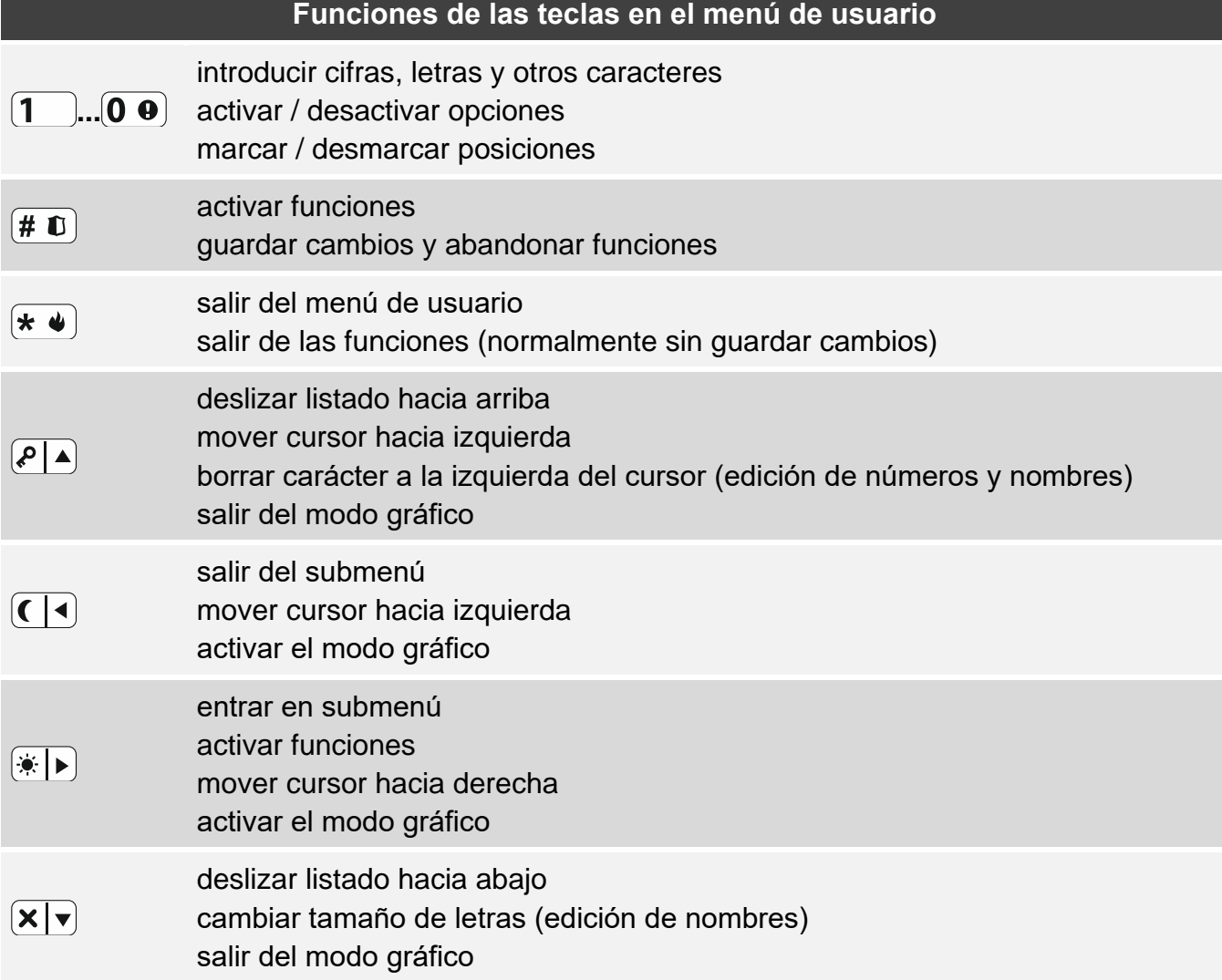

# **Mandos a distancia**

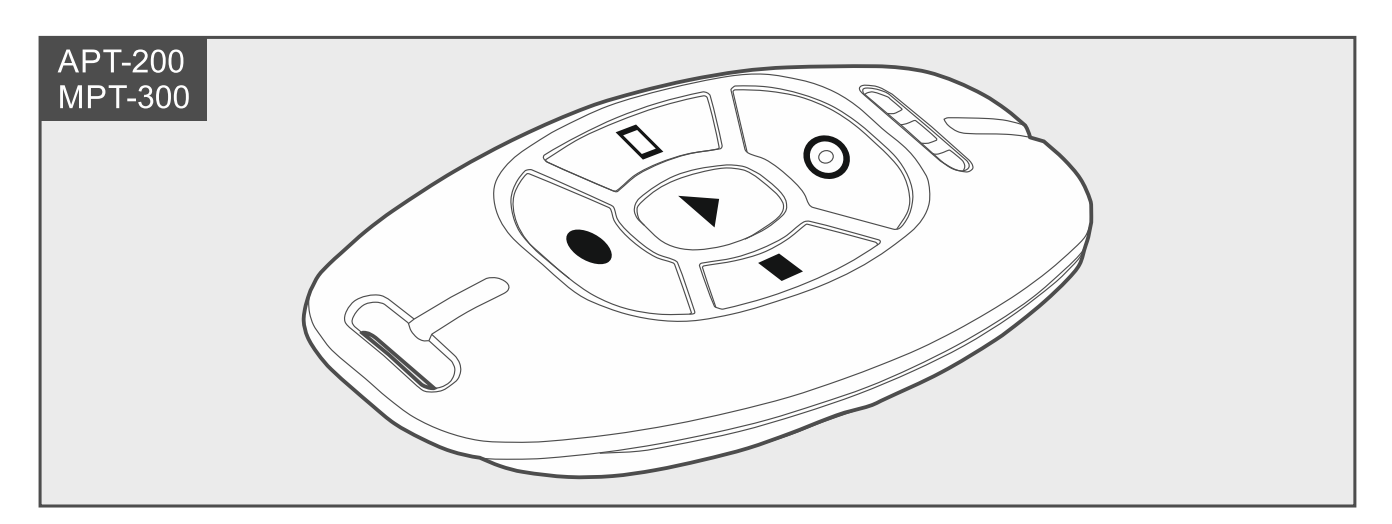

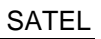

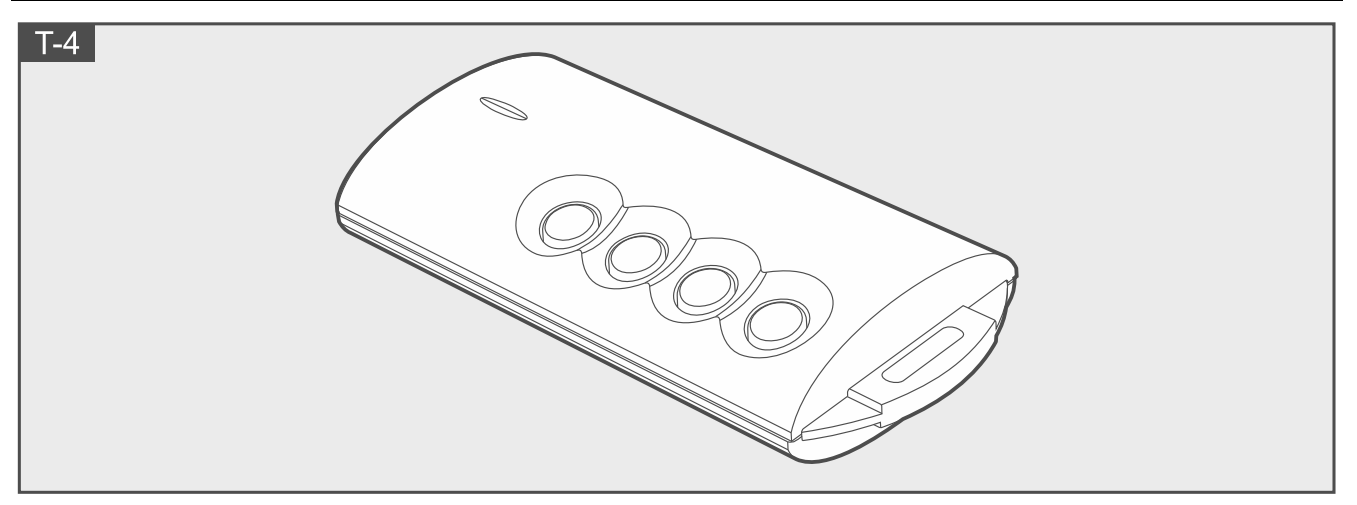

Puedes usar el mando a distancia si con la central de alarma está conectado el módulo compatible con los mandos. El mando puede activar el máximo de 6 funciones. La información acerca de las funciones asignadas a los respectivos botones / combinación de botones la obtendrás de la persona responsable de la configuración de los ajustes del mando. En caso del mando APT-200, dicha persona deberá informarte también de cómo funcionan los diodos LED del mando. Los diodos podrán informar del estado del sistema.

# **Escucha**

La función de escucha te permitirá ver lo que está pasando en el espacio protegido, por ejemplo, para verificar la alarma. Para usar la función:

- llama al número de teléfono de la central,
- escucha el comunicado de voz por medio del cual la central te notificará sobre el evento en el sistema de alarma.

El instalador deberá informarte si la función de escucha está disponible y si es posible usarla de ambas formas.

# **Control SMS**

Es posible controlar el sistema de alarma por medio de los mensajes SMS con los comandos de control adecuados. Los mensajes SMS deben enviarse al número de la central (número de la tarjeta SIM actualmente usada). Acuerda con el instalador:

- contenido del comandos de control,
- funciones que los comandos deberán activar,
- números de teléfono de los cuales los comandos de control podrán enviarse.

En un mensaje SMS puedes incluir varios comandos de control.

En caso de enviar los códigos USSD, el mensaje SMS deberá tener la siguiente forma:

#### **xxxx=yyyy=**

donde «xxxxxx» es el comando de control y «yyyy» es el código USSD usado por el operador de la red celular.

El comando que controla el envío de los códigos USSD podrá usarse para el envío de los mensajes SMS a través de la central. El mensaje SMS enviado a la central deberá tener la siguiente forma:

donde «xxxx» es el comando de control, «tttt» es el número de teléfono al cual la central deberá enviar el mensaje SMS y «cccc» es el contenido del mensaje SMS enviado por la central.

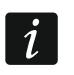

*La central diferencia el tamaño de la letra.*

# **Aplicación móvil PERFECTA CONTROL**

PERFECTA CONTROL es una aplicación que posibilita el control remoto del sistema de alarma por medio de los dispositivos móviles. La aplicación, además, puede informar sobre los eventos en el sistema de alarma por medio de las notificaciones push. Si en el edificio protegido están instaladas las cámaras IP, en la aplicación podrás acceder a la imagen de las cámaras.

Puedes descargar la aplicación de la tienda de internet «Google play» (dispositivos con el sistema Android) o «App Store» (dispositivos con el sistema iOS).

En la configuración de los ajustes te ayudará un tutorial el cual te indicará qué es lo que debes hacer.

Con el objetivo de agregar un sistema de alarma nuevo, para controlarlo después por medio de la aplicación, necesitarás:

- número IMEI y el número ID de la central. Puedes:
	- obtenerlos, en forma de un código QR, del instalador o de otro usuario que ya había introducido dichos datos en la aplicación móvil,
	- comprobarlos en el teclado ([código]  $(* \phi)$   $(9_{wxx})$   $(7_{PQRS})$ .
- código de usuario.

## **Armado fallido**

El instalador puede configurar el sistema de alarma de forma que al cabo del tiempo de salida el armado no se active. Se refiere a las situaciones en las cuales la central detecta un problema nuevo, inexistente en el momento de la activación del tiempo de salida. Si recibirás la notificación sobre el armado fallido, el instalador te informará.

## **Apuntes**

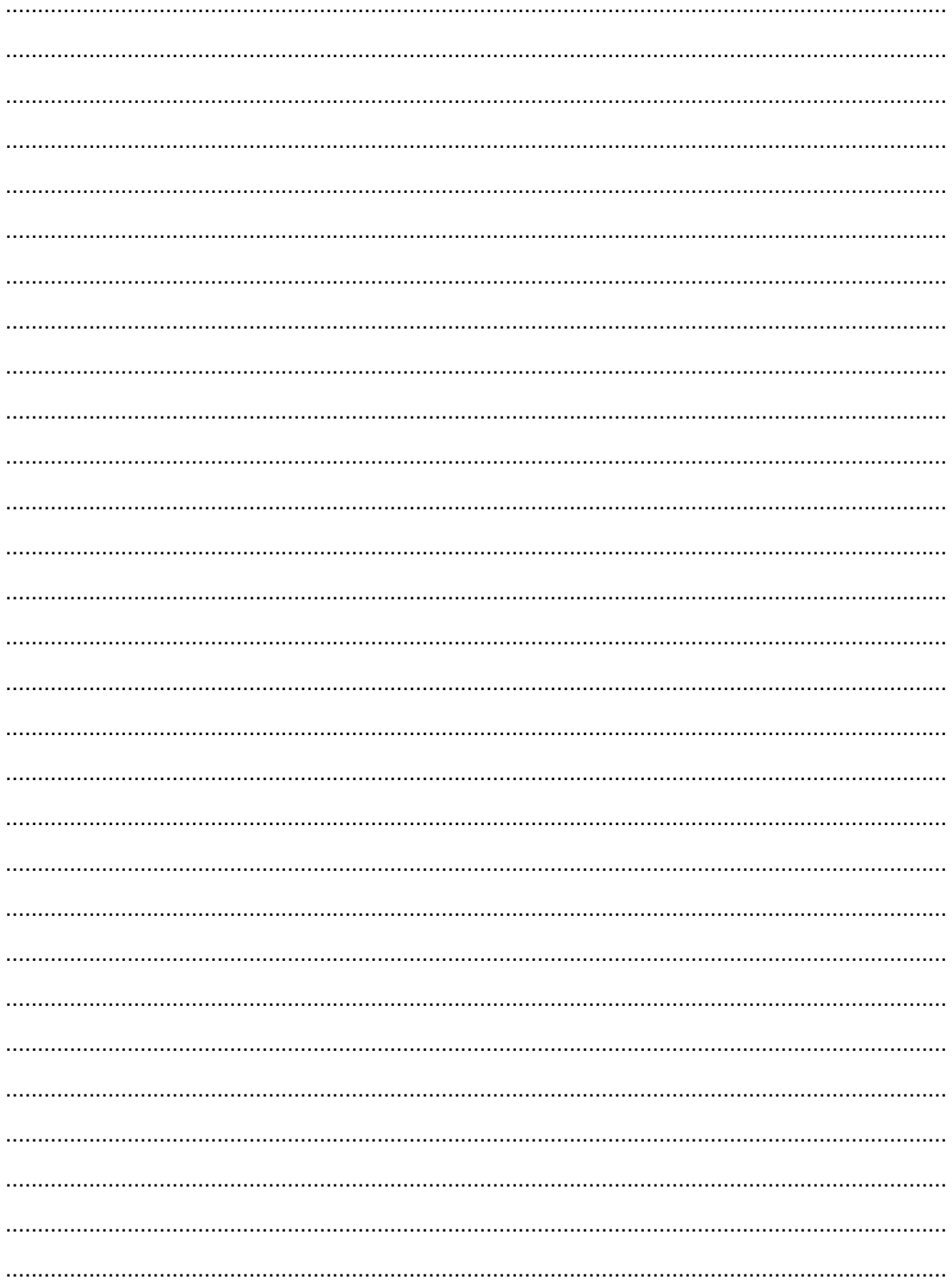